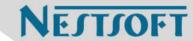

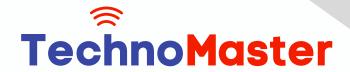

Course: Final Cut Pro X

Duration: 30 Hrs (Changeable) | Fees: Individual / Batch

Since 2007, Nestsoft TechnoMaster has been providing training, internships, and services in IT technologies, both online and offline, with the expertise of over 250 industry experts. We have delivered internships, training, and seminars to more than 50,000 students, resulting in numerous success stories. We offer 100% placement support through JobsNEAR.in

## **Our Courses/Internship**

- Python/Django Fullstack
- Artificial Intelligence
- Machine Learning
- Data Science
- Software Testing (All)
- Wordpress, Woocommerce
- Digital Marketing, SEO
- Php/MySQL, Laravel
- Flutter, Android, IOS
- Asp.net MVC
- Web Design, Javascript
- Angular JS, React JS
- CCNA, MCSA, CCNP
- AWS, GCP, Azure
- Odoo, SalesForce, Sap
- Microsoft Excel
- Ethical Hacking

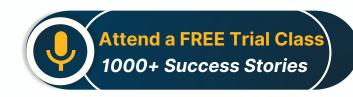

Syllabus on the Next Page ..

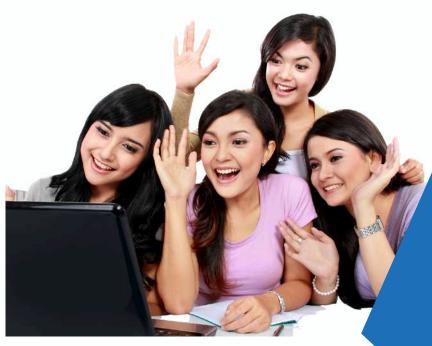

Our Head Office: Nestsoft TechnoMaster, Infopark, Cochin - 42, Kerala, India

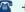

**\*\*** +91 9895490866

**\*\*** +91 8301010866

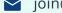

ioin@nestsoft.com

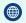

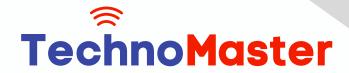

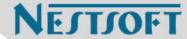

## **MODULE 1: Working with the Interface**

- \* Final Cut Pro Interface
- \* Following a Workflow
- \* Working with Projects
- \* Working with Bins
- Working with the Timeline and Canvas
- \* Adjusting the Timeline

## **MODULE 2: Marking and Editing**

- \* Playing Clips in the Viewer
- \* Marking Clips
- \* Preparing to Edit
- \* Making Overwrite Edits
- \* Adding Audio
- **Backing Up Sequences**
- \* Inserting Clips

# **MODULE 3: Editing in the Timeline**

- \* Manipulating Clips in the Timeline
- \* Editing in the Timeline

# **MODULE 4: Other Editing Options**

- \* Editing Sound Bites
- \* Marking in the Timeline
- \* Replacing Edits
- \* Deleting Clips and Gaps

Our Head Office: Nestsoft TechnoMaster, Infopark, Cochin - 42, Kerala, India

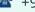

**\*** +91 9895490866

**\*\*** +91 8301010866

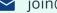

join@nestsoft.com

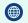

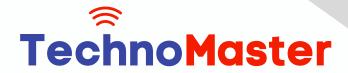

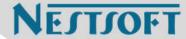

\* Storyboard Editing

## **MODULE 5: Single-Sided Trimming**

- \* Trimming
- \* Dragging to Trim
- \* Rippling Edits
- \* Using the Razor Blade Tool
- \* Trimming in the Viewer
- \* Extending an Edit

## **MODULE 6: Two-Sided Trimming**

- \* Trimming Two Edit Points
- \* Rolling Edit Points
- \* Slipping Clip Content
- \* Slipping by Numbers and Shortcuts
- \* Adjusting Clip Placement
- \* Using the Trim Edit Window

# **MODULE 7: Master Clips, Sub clips, and Markers**

- \* Working with Master Clips
- \* Working with Sub Clips
- \* Working with Markers

## **MODULE 8: Customizing a Project**

- \* Customizing Browser Columns
- \* Customizing the Interface

Our Head Office: Nestsoft TechnoMaster, Infopark, Cochin - 42, Kerala, India

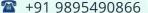

**\*\*** +91 8301010866

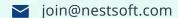

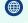

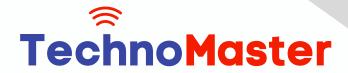

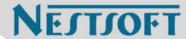

\* Choosing Settings and Preferences

### **MODULE 9: Capturing Video**

- \* Connecting Sources for Capture
- \* Previewing and Marking Your Source
- \* Logging Your Clips
- Preparing to Capture
- \* Capturing Options
- \* Setting Capture Preferences

## **MODULE 10: Importing and Exporting**

- \* Importing
- \* Exporting Files
- \* Exporting with Compressor
- \* Reconnecting Media

## **MODULE 11: Working with Audio**

- \* Hearing and Seeing Audio
- \* Adjusting Audio Levels
- \* Working with Audio Clips
- \* Working with Sync

# **MODULE 12: Applying Transitions**

- \* Understanding Transitions
- \* Applying Audio Transitions
- \* Applying Video Transitions

Our Head Office: Nestsoft TechnoMaster, Infopark, Cochin - 42, Kerala, India

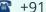

**\*** +91 9895490866

**\*\*** +91 8301010866

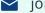

join@nestsoft.com

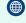

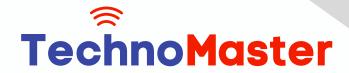

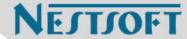

- \* Working with Other Transitions
- \* Rendering Transitions
- \* Favorite and Default Transitions

## **MODULE 13: Mixing Audio Tracks**

- \* Adding and Organizing Audio Tracks
- \* Applying Audio Key frames
- \* Mixing Tracks in Real Time
- \* Using the Voice Over Tool

## **MODULE 14: Adding Filters**

- \* Understanding Filters
- \* Applying Video Filters
- \* Sharing and Saving Filters
- \* Applying Audio Filters
- \* Applying Corrective Filters

# **MODULE 15: Building a Composite Image**

- \* Compositing Clips
- \* Adding Generated Items
- \* Changing Filter Parameters in the Timeline
- \* Rendering and Exporting Comps

# **MODULE 16: Creating Motion Effects**

- \* Adjusting Views
- \* Creating Motion Effects

Our Head Office: Nestsoft TechnoMaster, Infopark, Cochin - 42, Kerala, India

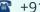

**\*** +91 9895490866

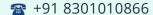

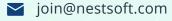

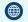

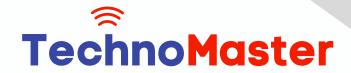

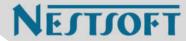

## **MODULE 17: Adding Text and Graphics**

\* Working with Text Generators

## **MODULE 18: Finishing and Outputting**

- \* Finishing Audio and Video
- \* Exporting Finished Sequences
- Outputting to Tape
- \* Recapturing an Offline Project
- \* Backing Up Projects

#### **MODULE 19: Video Transition Effects**

- \* Applying Video Transitions
- \* Removing Transitions
- \* Render Bars and RT Extreme
- \* Rendering
- \* RAM Previews
- \* Adjusting Transition Settings
- \* Saving Favorite Transitions
- \* Default Transition

#### **MODULE 20: Video Filter Effects**

- \* Applying Video Filters
- \* djusting Filter Settings
- \* Removing Filters
- \* Saving Favorite Filters

Our Head Office: Nestsoft TechnoMaster, Infopark, Cochin - 42, Kerala, India

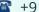

**\*** +91 9895490866

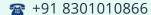

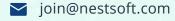

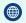

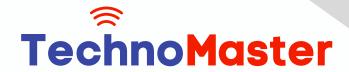

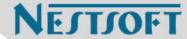

- \* Saving Window Layouts for Effects
- \* Recommended Window Layouts for Effects

### **MODULE 21: Speed Effects**

- \* Constant Speed Effects
- \* Variable Speed Effects
- \* Freeze Frames

#### **MODULE 22: Motion Effects**

- \* Basic Motion
- \* Crop
- \* Distort
- \* Opacity
- \* Drop Shadow
- \* Motion Blur
- \* Motion Paths
- Working with Color Mattes
- \* Working with Garbage Mattes
- \* Pan and Zoom
- \* Viewing Options

# **MODULE 23: Compositing with Nests**

- \* Superimpose Edits
- \* Nesting
- \* Exporting a QuickTime Self-Contained Movie

Our Head Office: Nestsoft TechnoMaster, Infopark, Cochin - 42, Kerala, India

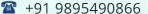

**\*\*** +91 8301010866

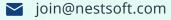

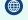

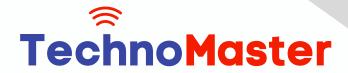

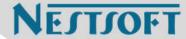

\* Exporting a QuickTime Reference Movie

## **MODULE 24: Additional Effects Techniques**

- \* Add Edits to Minimize Rendering
- \* Paste Attributes
- \* Auto Render
- Render Manager
- \* Applying Filters as Transitions
- \* Creating Perspective

### **MODULE 25: Composite Modes**

- \* Add
- \* Difference
- \* Subtract
- \* Multiply
- \* Screen

## **MODULE 26: Chroma Keyer**

- \* Chroma Keyer
- \* Color Smoothing, 4:1:1 and 4:2:2
- \* Spill Suppressor, Blue and Green

# **MODULE 27: Color Correction Concepts**

- \* Color Correction Environment
- \* Color Correction Goals
- \* Neutralizing Mac OS X

Our Head Office: Nestsoft TechnoMaster, Infopark, Cochin - 42, Kerala, India

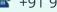

**\*** +91 9895490866

**\*\*** +91 8301010866

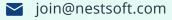

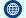

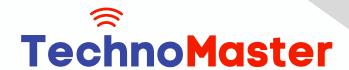

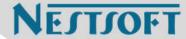

\* Calibrating Broadcast Monitors

## **MODULE 28: Working with Broadcast Safe Video**

- \* Video Scopes
- \* Color Correction Window Layouts
- \* Range Check
- \* Color Corrector 3-way

## **MODULE 29: Correcting White Balance**

\* Correcting White Balance

## MODULE 30: Balancing a Scene

- \* Copying Filter Controls
- \* Frame Viewer

## **MODULE 31: Secondary Color Correction**

- \* Changing a Specific Color
- \* Isolating a Color for a Black and White Background

#### **MODULE 32: Additional Color Effects**

- \* Combining Color Correction with Composite Modes
- \* Isolating Multiple Colors for a Black and White Background

# **MODULE 33: Media Management**

- \* Reconnecting Media
- \* Deleting Media Files
- \* Find
- \* Render Manager

Our Head Office: Nestsoft TechnoMaster, Infopark, Cochin - 42, Kerala, India

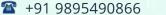

**\*\*** +91 8301010866

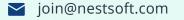

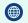

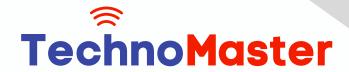

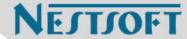

\* Media Manager

## **MODULE 34: Compressor**

- \* Preparing for Compressor
- \* Adding Files to the Batch Window
- Selecting Presets
- Preview
- Creating Presets
- **Setting Destinations**
- \* Setting Output Files
- \* Submitting to the Batch Monitor
- \* Droplets

(Click on Course for more details)

**Course: Final Cut Pro X** 

Duration: 30 Hrs (Changeable) | Fees: Individual / Batch

# - Thank You -

N.B:This syllabus is not final and can be customized as per requirements / updates.

Our Head Office: Nestsoft TechnoMaster, Infopark, Cochin - 42, Kerala, India

**\*\*** +91 9895490866

**\*\*** +91 8301010866

join@nestsoft.com

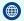